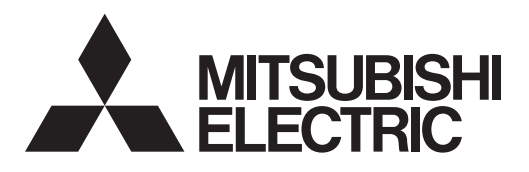

MIT. SLIM

# Packaged Air-Conditioners INDOOR UNIT **PEA-M180,200,250LAA**

**OPERATION MANUAL**

**FOR USER**

For safe and correct use, please read this operation manual thoroughly before operating the air-conditioner unit.

### **Contents**

- 1. Safety Precautions.................................................................2 2. Parts Names..........................................................................3 3. Operation...............................................................................7 4. Timer......................................................................................9
- 5. Emergency Operation for Wireless Remote-controller (option)...................................................................................9 6. Filter Preparation ...................................................................9 7. Trouble Shooting .................................................................10
- 8. Specifications.......................................................................11

**Note:**

**The phrase "Wired remote controller" in this operation manual refers only to the PAR-40MAA. If you need any information for the other remote controller, please refer to the instruction book included in this box.**

### **1. Safety Precautions**

- **► Before installing the unit, make sure you read all the "Safety Precautions".**
- **► The "Safety Precautions" provide very important points regarding safety. Make sure you follow them.**
- **► Please report to or take consent by the supply authority before connection to the system.**

#### en **MEANINGS OF SYMBOLS ON THE UNIT**

WARNING (Risk of fire) This symbol is only for R32 refrigerant. The type of the refrigerant used is written on the nameplate on the outdoor unit. R32 refrigerant is flammable. If the refrigerant leaks, or comes in contact with fire or parts that generate heat, it may create harmful gas and pose a risk of fire. Read the OPERATION MANUAL carefully before operation.

Service personnel are required to carefully read the OPERATION MANUAL and INSTALLATION MANUAL before operation.

Further information is available in the OPERATION MANUAL, INSTALLATION MANUAL, and the like.

### **Symbols used in the text**

### **Warning:**

i

**Describes precautions that should be observed to prevent danger of injury or death to the user.**

 **Caution:**

**Describes precautions that should be observed to prevent damage to the unit.**

### **Warning:**

- **• These appliances are not accessible to the general public.**
- **• The unit must not be installed by the user. Ask the dealer or an authorized company to install the unit. If the unit is installed improperly, water leakage, electric shock or fire may result.**
- **• Do not stand on, or place any items on the unit.**
- **• Do not splash water over the unit and do not touch the unit with wet hands. An electric shock may result.**
- **• Do not spray combustible gas close to the unit. Fire may result.**
- **• Do not place a gas heater or any other open-flame appliance where it will be exposed to the air discharged from the unit. Incomplete combustion may result.**
- **• Do not remove the front panel or the fan guard from the outdoor unit when it is running.**
- **• When you notice exceptionally abnormal noise or vibration, stop operation, turn off the power switch, and contact your dealer.**
- **• Never insert fingers, sticks etc. into the intakes or outlets.**
- **• If you detect odd smells, stop using the unit, turn off the power switch and consult your dealer. Otherwise, a breakdown, electric shock or fire may result.**
- **• This air conditioner is NOT intended for use by children or infirm persons without supervision.**
- **• Young children must be supervised to ensure that they do not play with the air conditioner.**
- **• If the refrigeration gas blows out or leaks, stop the operation of the air conditioner, thoroughly ventilate the room, and contact your dealer.**
- **• When installing, relocating, or servicing the air conditioner, use only the specified refrigerant written on the outdoor unit to charge the refrigerant lines. Do not mix the refrigerant with any other refrigerant, and do not allow air to remain in the lines.**
	- If air is mixed with the refrigerant, then it may cause abnormal high

pressure in the refrigerant lines, resulting in an explosion and other hazards.

- The use of any refrigerant other than that specified for the system will cause mechanical failure, system malfunction, or unit breakdown. In the worst case, this could lead to a serious impediment to securing product safety.
- It may also be in violation of applicable laws.

**Symbols used in the illustrations**  $\circled{1}$ : Indicates a part which must be grounded.

- MITSUBISHI ELECTRIC CORPORATION cannot be held responsible for malfunctions or accidents resulting from the use of the wrong type of refrigerant.
- **• This indoor unit should be installed in a room which is equal to or larger than the floor space specified in the outdoor unit installation manual. Refer to the outdoor unit installation manual.**
- **• Only use means recommended by the manufacturer to accelerate the defrosting process or to clean.**
- **• This indoor unit shall be stored in a room that has no continuously-operating ignition device such as open flame, gas appliance, or electrical heater.**
- **• Do not pierce a hole in or burn this indoor unit or refrigerant lines.**
- **• Be aware that the refrigerant may be odour-free.**

### **1. Safety Precautions**

### **Caution:**

**• Do not use any sharp object to push the buttons, as this may damage the remote controller.**

**• Never block or cover the indoor or outdoor unit's intakes or outlets.**

### **2. Parts Names**

### ■ **Indoor Unit**

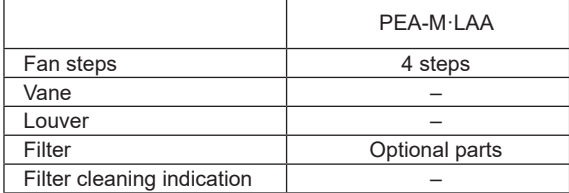

### **Disposing of the unit**

When you need to dispose of the unit, consult your dealer.

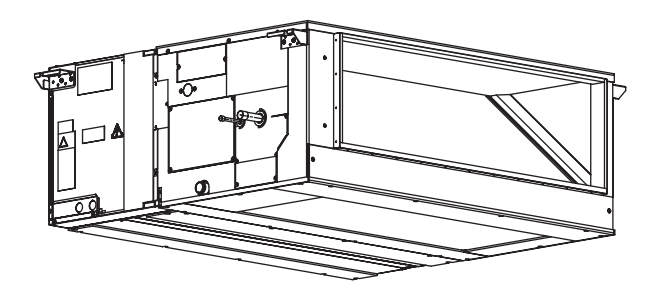

### **2. Parts Names**

### ■ **Wired Remote Controller Controller interface**

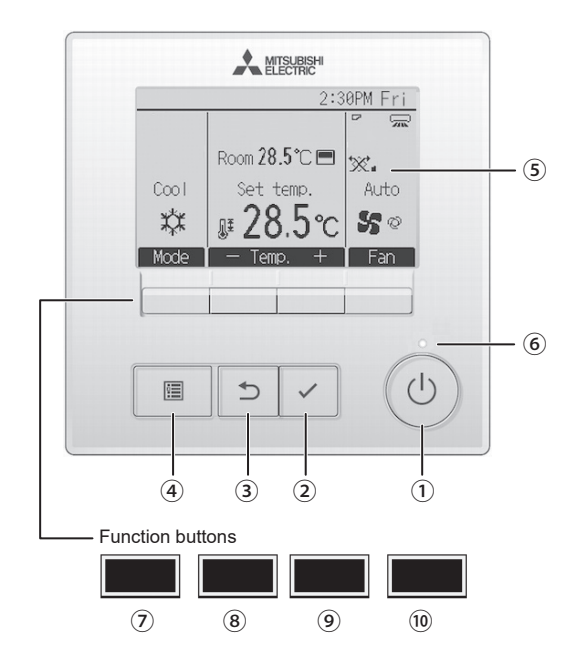

### **▌** ① **[ON/OFF] button**

Press to turn ON/OFF the indoor unit.

### **▌** ② **[SELECT] button**

Press to save the setting.

### **▌** ③ **[RETURN] button**

Press to return to the previous screen.

### **▌** ④ **[MENU] button**

Press to bring up the Main menu.

### **▌** ⑤ **Backlit LCD**

Operation settings will appear.

When the backlight is off, pressing any button turns the backlight on and it will stay lit for a certain period of time depending on the screen.

When the backlight is off, pressing any button turns the backlight on and does not perform its function. (except for the [ON/OFF] button) **The functions of the function buttons change depending on the screen.**

**Refer to the button function guide that appears at the bottom of the LCD for the functions they serve on a given screen. When the system is centrally controlled, the button function guide that corresponds to the locked button will not appear.**

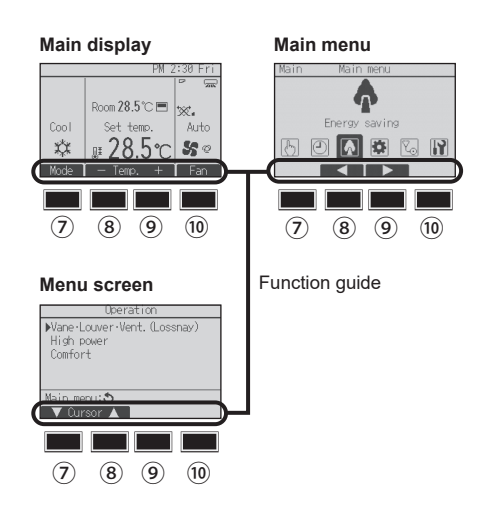

### **▌** ⑥ **ON/OFF lamp**

This lamp lights up in green while the unit is in operation. It blinks while the remote controller is starting up or when there is an error.

#### **▌** ⑦ **Function button [F1]**

Main display: Press to change the operation mode. Main menu: Press to move the cursor down.

#### **▌** ⑧ **Function button [F2]**

Main display: Press to decrease temperature. Main menu: Press to move the cursor up.

#### **▌** ⑨ **Function button [F3]**

Main display: Press to increase temperature. Main menu: Press to go to the previous page.

### **▌** ⑩ **Function button [F4]**

Main display: Press to change the fan speed. Main menu: Press to go to the next page.

### **2. Parts Names**

### **Display**

The main display can be displayed in two different modes: "Full" and "Basic". The factory setting is "Full". To switch to the "Basic" mode, change the setting on the Main display setting. (Refer to operation manual included with remote controller.)

#### <Full mode>

\* All icons are displayed for explanation.

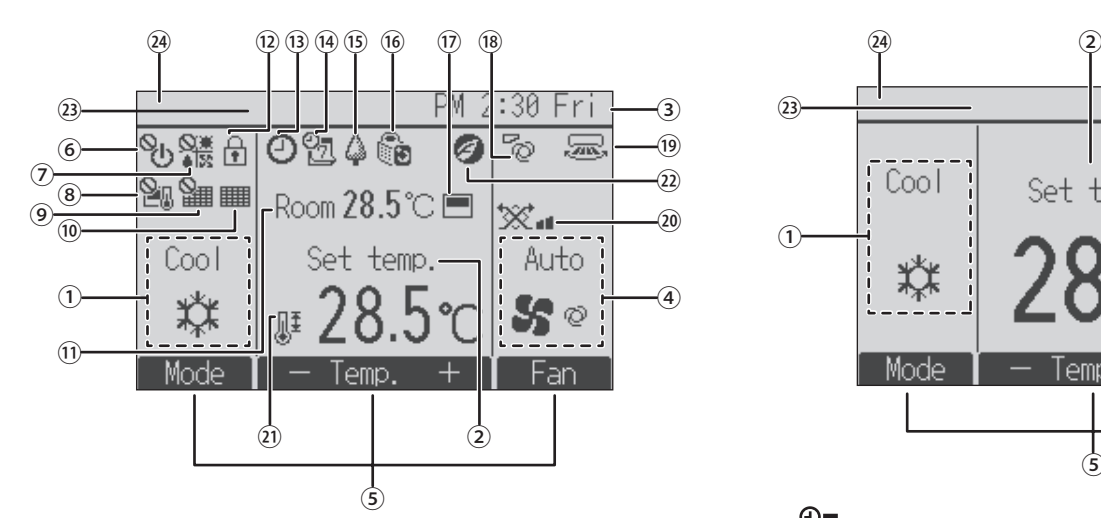

### **▌** ① **Operation mode**

Indoor unit operation mode appears here.

#### **▌** ② **Preset temperature**

Preset temperature appears here.

#### **▌** ③ **Clock (See the Installation Manual.)**

Current time appears here.

#### **▌** ④ **Fan speed**

Fan speed setting appears here.

#### **▌** ⑤ **Button function guide**

Functions of the corresponding buttons appear here.

### **▌** ⑥

Appears when the ON/OFF operation is centrally controlled.

### **▌** ⑦

Appears when the operation mode is centrally controlled.

### **▌** ⑧

Appears when the preset temperature is centrally controlled.

### ② 開

Appears when the filter reset function is centrally controlled.

### **▌** ⑩

Indicates when filter needs maintenance.

### **▌** ⑪ **Room temperature (See the Installation Manual.)**

Current room temperature appears here.

### $\overline{12}$

Appears when the buttons are locked.

### **▌** ⑬

Appears when the On/Off timer, Night setback, or Auto-off timer function is enabled.

 $\bigcirc$  appears when the timer is disabled by the centralized control system.

<Basic mode>

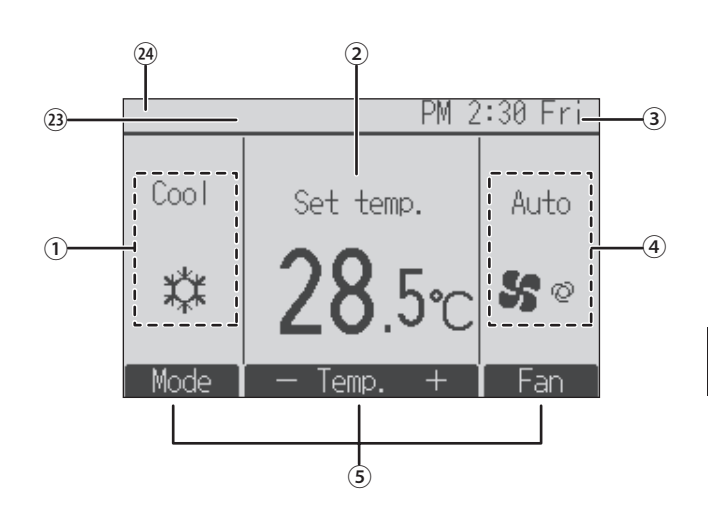

### $\widehat{A}$

Appears when the Weekly timer is enabled.

### $(15)$

Appears while the units are operated in the energy-save mode. (Will not appear on some models of indoor units)

#### **(16)** IJ

Appears while the outdoor units are operated in the silent mode.

### $(17)$

Appears when the built-in thermistor on the remote controller is activated to monitor the room temperature ( ⑪ ).

 $\Box$ I appears when the thermistor on the indoor unit is activated to monitor the room temperature.

### **▌** ⑱

Indicates the vane setting.

### **19** 【

Indicates the louver setting.

### $(20)$

Indicates the ventilation setting.

### **▌** ㉑

Appears when the preset temperature range is restricted.

### **▌** ㉒

Appears when an energy-saving operation is performed using a "3D i-See sensor" function.

### **▌** ㉓ **Centrally controlled**

Appears for a certain period of time when a centrally-controlled item is operated.

### **▌** ㉔ **Error display**

An error code appears during the error.

\* When an error code is displayed on the main display, an error is occurring but the indoor unit can keep its operation. Check the error code, and consult your dealer.

Most settings (except ON/OFF, mode, fan speed, temperature) can be made from the Menu screen. (Refer to operation manual included with remote controller.)

■ **Outdoor unit** 

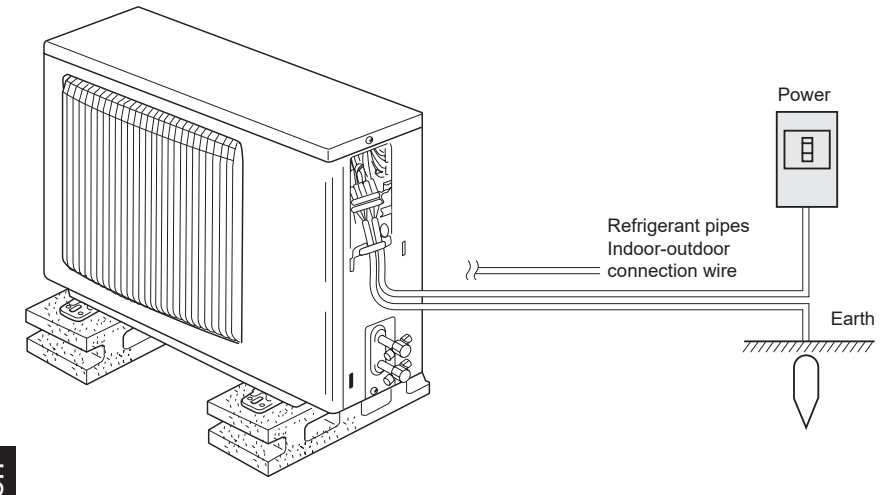

### ■ **About the operation method, refer to the operation manual that comes with each remote controller.**

### **3.1. Turning ON/OFF**

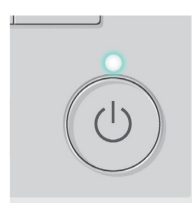

Press the [ON/OFF] button. The ON/OFF lamp will light up in green, and the operation will start.

Remote controller setting

### **[ON] [OFF]**

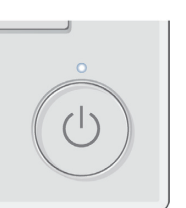

Press the [ON/OFF] button again. The ON/OFF lamp will come off, and the operation will stop.

### **■ Operation status memory ■ Settable preset temperature range**

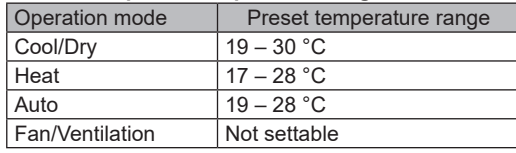

### **3.2. Mode select**

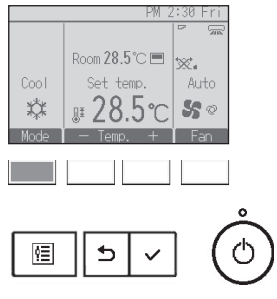

Each pressing of the [F1] button cycles through the following operation modes. Select the desired operation mode.

₩ S Fan Cool | Dry **Heat**  $\uparrow \downarrow$ Auto • Operation modes that are not available to the connected indoor unit models will

not appear on the display.

Operation mode  $\bigcap$  Operation mode before the power was turned off Preset temperature | Preset temperature before the power was turned off Fan speed  $\vert$  Fan speed before the power was turned off

### **What the blinking mode icon means**

The mode icon will blink when other indoor units in the same refrigerant system (connected to the same outdoor unit) are already operated in a different mode. In this case, the rest of the unit in the same group can only be operated in the same mode.

### **Automatic operation**

- According to a set temperature, cooling operation starts if the room temperature is too hot and heating operation starts if the room temperature is too cold.
- During automatic operation, if the room temperature changes and remains 2 °C or more above the set temperature for 15 minutes, the air conditioner switches to cooling mode. In the same way, if the room temperature remains 2 °C or more below the set temperature for 15 minutes, the air conditioner switches to heating mode.

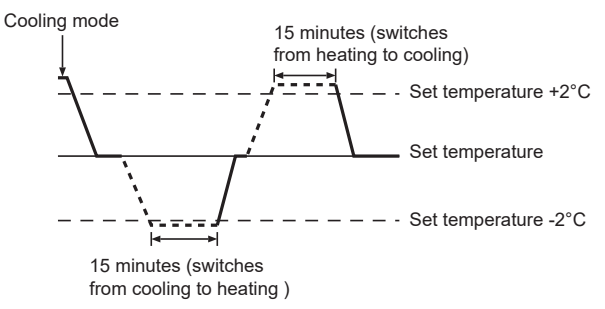

■ Because the room temperature is automatically adjusted in order to maintain a fixed effective temperature, cooling operation is performed a few degrees warmer and heating operation is performed a few degrees cooler than the set room temperature once the temperature is reached (automatic energy-saving operation).

### **3.3. Temperature setting <Cool, Dry, Heat, and Auto>**

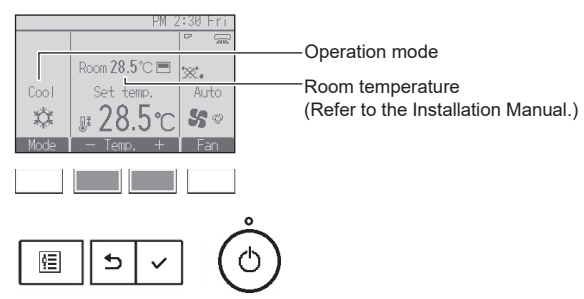

Press the [F2] button to decrease the preset temperature, and press the [F3] button to increase.

- Refer to the table in section 3.1. for the settable temperature range for different operation modes.
- Preset temperature range cannot be set for Fan/Ventilation operation. • Preset temperature will be displayed either in Centigrade in 0.5- or 1-degree increments, or in Fahrenheit, depending on the indoor unit model and the display mode setting on the remote controller.

### **3.4. Fan speed setting**

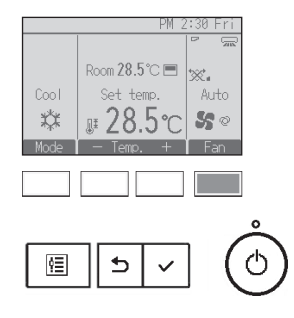

Press the [F4] button to go through the fan speeds in the following order.

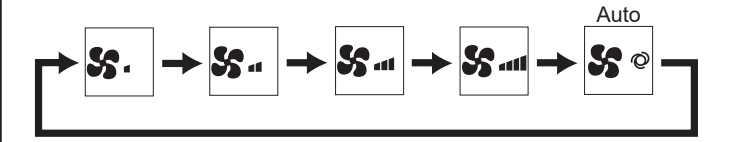

### **3.5. Ventilation**

### **3.5.1. Navigating through the Main menu <Accessing the Main menu>**

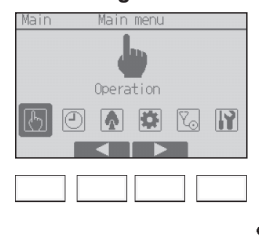

 $\overline{b}$  $\checkmark$  Press the [MENU] button. The Main menu will appear.

### **<Returning to the Operation menu>**

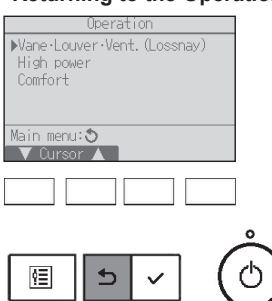

Press the [RETURN] button to go back to the Operation menu.

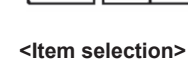

恒

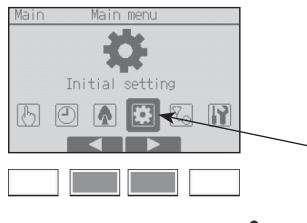

Press [F2] to move the cursor left. Press [F3] to move the cursor right.

Cursor

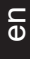

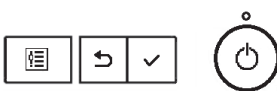

### **3.5.2. Vane·Vent. (Lossnay) <Accessing the menu>**

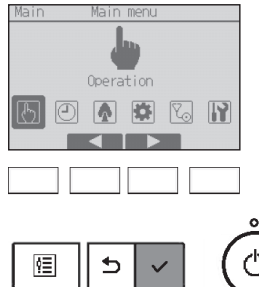

Select "Operation" from the Main menu, and press the [SELECT] button.

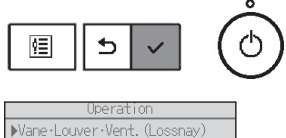

Select "Vane·Louver·Vent. (Lossnay)" from the Operation menu, and press the [SELECT] button.

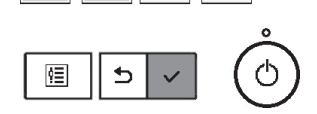

### **<Ventilation setting>**

High power<br>Comfort

Main menu:Ő

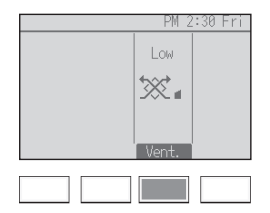

Each pressing of the [F3] button cycles through the following ventilation settings.

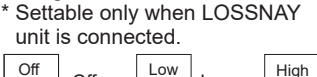

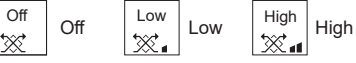

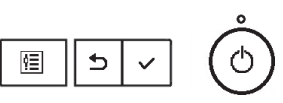

• The fan on some models of indoor units may be interlocked with certain models of ventilation units.

- Timer functions are different by each remote controller.
- For details on how to operate the remote controller, refer to the appropriate operation manual included with each remote controller.

### **5. Emergency Operation for Wireless Remote-controller (option)**

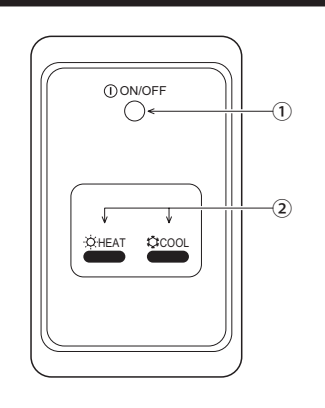

① **ON/OFF lamp** (lit when unit is operating; unlit when unit is not operating)

#### ② **Emergency operation**

In cases where the remote control unit does not operate properly, use either the  $\bigcirc$  COOL or  $\bigcirc$  HEAT button on the wireless remote control signal receiver to toggle the unit on or off. On cooler only units, pushing the  $\overleftrightarrow{Q}$  HEAT button toggles the fan on and off.

### Pressing the  $\hat{\mathcal{L}}$  COOL or  $\hat{\mathcal{L}}$  HEAT button selects the following settings.

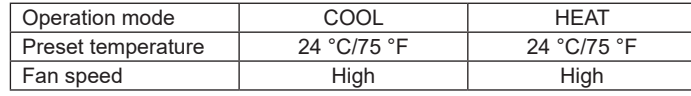

### **6. Filter Preparation**

• Install an optional filter or a locally procured filter at the air inlet. For the filter installation or maintenance procedures, see the usage instructions for the filter.

### **7. Trouble Shooting**

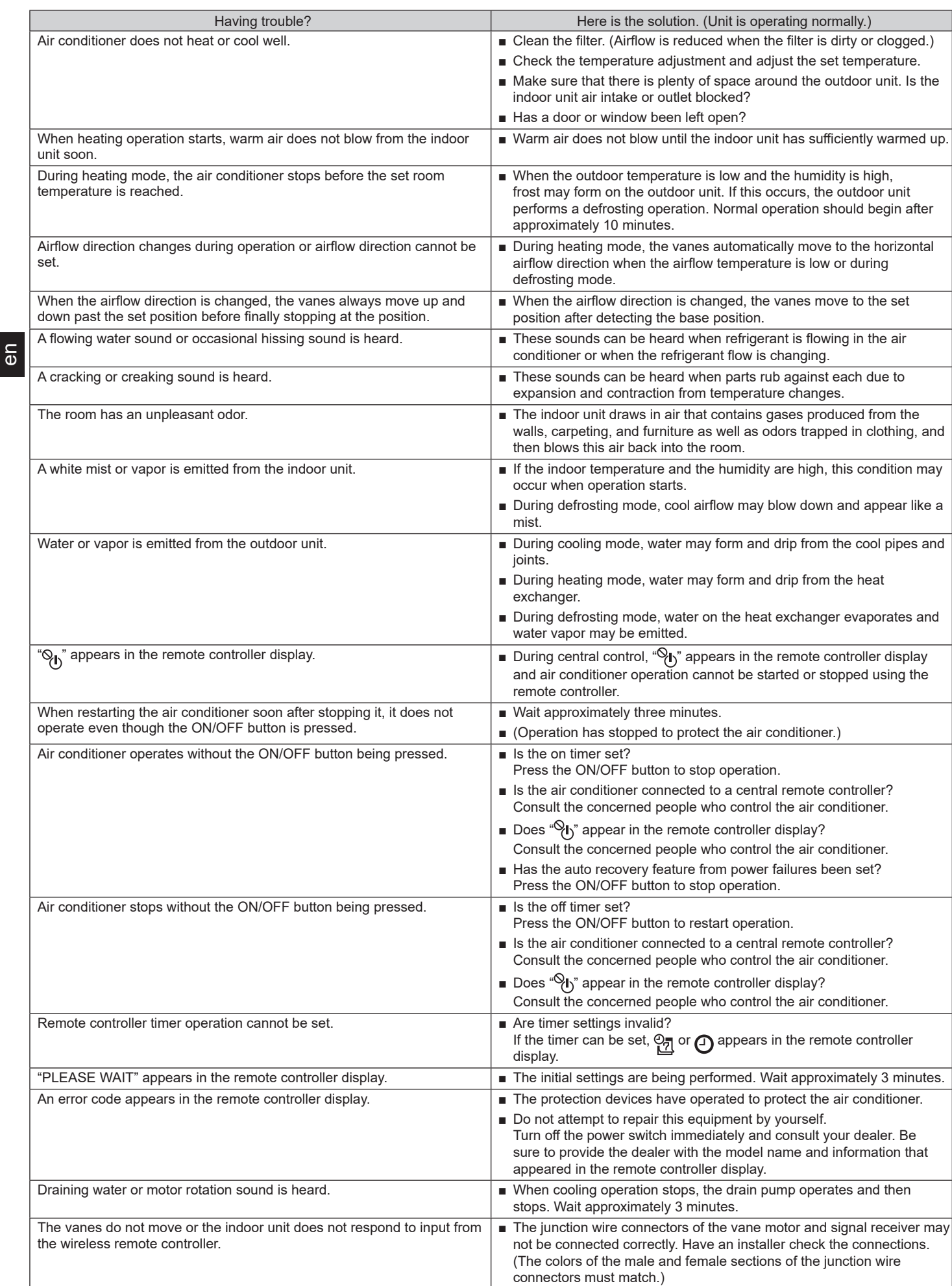

### **7. Trouble Shooting**

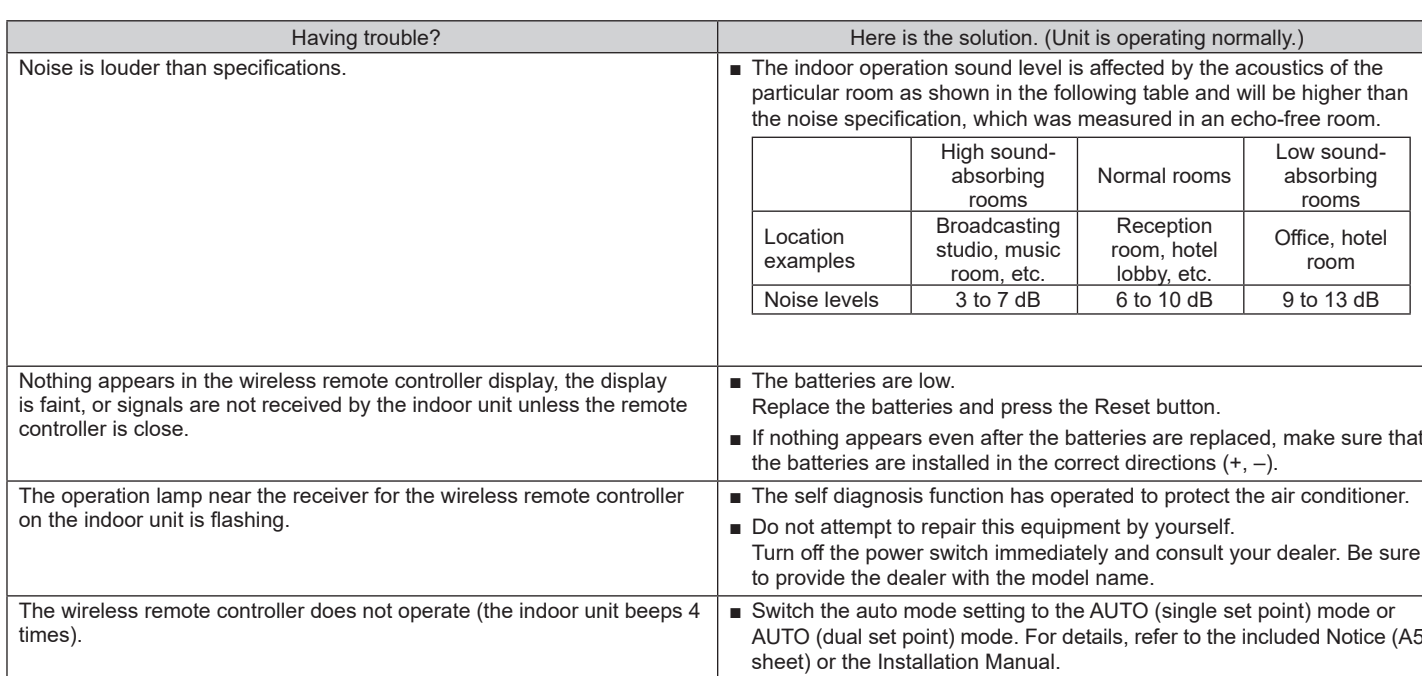

### **8. Specifications**

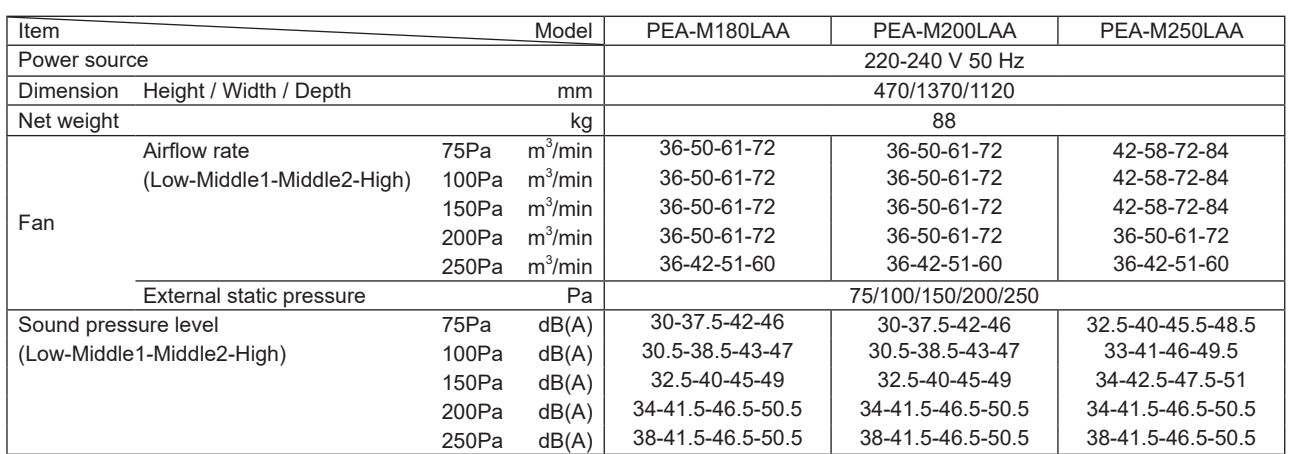

**Notes:** 

**2. The external static pressure is set to 75 Pa at factory shipment.**

3. The airflow rate will differ from the specification value when the external static pressure is set to 150 or 200 Pa. See the DATABOOK for **details.**

**4. Specifications subject to change without notice.**

**<sup>1.</sup> The airflow rate is measured according to the JIS standard.**

This product includes open source software ("OSS") distributed under the terms of open source licenses.

Apache License Version 2.0, January 2004 http://www.apache.org/licenses/

TERMS AND CONDITIONS FOR USE, REPRODUCTION, AND DISTRIBUTION

1. Definitions.

"License" shall mean the terms and conditions for use, reproduction, and distribution as defined by Sections 1 through 9 of this document.

"Licensor" shall mean the copyright owner or entity authorized by the copyright owner that is granting the License.

"Legal Entity" shall mean the union of the acting entity and all other entities that control, are controlled by, or are under common control with that entity. For the purposes of this definition, "control" means (i) the power, direct or indirect, to cause the direction or management of such entity, whether by contract or otherwise, or (ii) ownership of fifty percent (50%) or more of the outstanding shares, or (iii) beneficial ownership of such entity

"You" (or "Your") shall mean an individual or Legal Entity exercising permissions granted by this License.

"Source" form shall mean the preferred form for making modifications, including but not limited to software source code, documentation source, and configuration files.

"Object" form shall mean any form resulting from mechanical transformation or translation of a Source form, including but not limited to compiled object code, generated documentation, and conversions to other media types.

"Work" shall mean the work of authorship, whether in Source or Object form, made available under the License, as indicated by a copyright notice that is included in or attached to the work (an example is provided in the Appendix below).

"Derivative Works" shall mean any work, whether in Source or Object form, that is based on (or derived from) the Work and for which the editorial revisions, annotations, elaborations, or other modifications represent, as a whole, an original work of authorship. For the purposes of this License, Derivative Works shall not include works that remain separable from, or merely link (or bind by name) to the interfaces of, the Work and Derivative Works thereof.

"Contribution" shall mean any work of authorship, including the original version of the Work and any modifications or additions to that Work or Derivative Works thereof, that is intentionally submitted to Licensor for inclusion in the Work by the copyright owner or by an individual or Legal Entity authorized to submit on behalf of the copyright owner. For the purposes of this definition, "submitted" means any form of electronic, verbal, or written communication sent to the Licensor or its representatives, including but not limited to communication on electronic mailing lists, source code control systems, and issue tracking systems that are managed by, or on behalf of, the Licensor for the purpose of discussing and improving the Work, but excluding communication that is conspicuously marked or otherwise designated in writing by the copyright owner as "Not a Contribution."

"Contributor" shall mean Licensor and any individual or Legal Entity on behalf of whom a Contribution has been received by Licensor and subsequently incorporated within the Work.

- 2. Grant of Copyright License. Subject to the terms and conditions of this License, each Contributor hereby grants to You a perpetual, worldwide, non-exclusive, no-charge, royalty-free, irrevocable copyright license to reproduce, prepare Derivative Works of, publicly display, publicly perform, sublicense, and distribute the Work and such Derivative Works in Source or Object form.
- 3. Grant of Patent License. Subject to the terms and conditions of this License, each Contributor hereby grants to You a perpetual, worldwide, non-exclusive, no-charge, royalty-free, irrevocable (except as stated in this section) patent license to make, have made, use, offer to sell, sell, import, and otherwise transfer the Work, where such license applies only to those patent claims licensable by such Contributor that are necessarily infringed by their Contribution(s) alone or by combination of their Contribution(s) with the Work to which such Contribution(s) was submitted. If You institute patent litigation against any entity (including a cross-claim or counterclaim in a lawsuit) alleging that the Work or a Contribution incorporated within the Work constitutes direct or contributory patent infringement, then any patent licenses granted to You under this License for that Work shall terminate as of the date such litigation is filed.
- 4. Redistribution. You may reproduce and distribute copies of the Work or Derivative Works thereof in any medium, with or without modifications, and in Source or Object form, provided that You meet the following conditions:
	- (a) You must give any other recipients of the Work or Derivative Works a copy of this License; and
	- (b) You must cause any modified files to carry prominent notices stating that You changed the files; and
	- (c) You must retain, in the Source form of any Derivative Works that You distribute, all copyright, patent, trademark, and attribution notices from the Source form of the Work, excluding those notices that do not pertain to any part of the Derivative Works; and
	- (d) If the Work includes a "NOTICE" text file as part of its distribution, then any Derivative Works that You distribute must include a readable copy of the attribution notices contained within such NOTICE file, excluding those notices that do not pertain to any part of the Derivative Works, in at least one of the following places: within a NOTICE text file distributed as part of the Derivative Works; within the Source form or documentation, if provided along with the Derivative Works; or, within a display generated by the Derivative Works, if and wherever such third-party notices normally appear. The contents of the NOTICE file are for informational purposes only and do not modify the License. You may add Your own attribution notices within Derivative Works that You distribute, alongside or as an addendum to the NOTICE text from the Work, provided that such additional attribution notices cannot be construed as modifying the License.

You may add Your own copyright statement to Your modifications and may provide additional or different license terms and conditions for use, reproduction, or distribution of Your modifications, or for any such Derivative Works as a whole, provided Your use, reproduction, and distribution of the Work otherwise complies with the conditions stated in this License.

- 5. Submission of Contributions. Unless You explicitly state otherwise, any Contribution intentionally submitted for inclusion in the Work by You to the Licensor shall be under the terms and conditions of this License, without any additional terms or conditions. Notwithstanding the above, nothing herein shall supersede or modify the terms of any separate license agreement you may have executed with Licensor regarding such Contributions.
- 6. Trademarks. This License does not grant permission to use the trade names, trademarks, service marks, or product names of the Licensor, except as required for reasonable and customary use in describing the origin of the Work and reproducing the content of the NOTICE file.
- 7. Disclaimer of Warranty. Unless required by applicable law or agreed to in writing, Licensor provides the Work (and each Contributor provides its Contributions) on an "AS IS" BASIS, WITHOUT WARRANTIES OR CONDITIONS OF ANY KIND, either express or implied, including, without limitation, any warranties or conditions of TITLE, NON-INFRINGEMENT, MERCHANTABILITY, or FITNESS FOR A PARTICULAR PURPOSE. You are solely responsible for determining the appropriateness of using or redistributing the Work and assume any risks associated with Your exercise of permissions under this License.
- 8. Limitation of Liability. In no event and under no legal theory, whether in tort (including negligence), contract, or otherwise, unless required by applicable law (such as deliberate and grossly negligent acts) or agreed to in writing, shall any Contributor be liable to You for damages, including any direct, indirect, special, incidental, or consequential damages of any character arising as a result of this License or out of the use or inability to use the Work (including but not limited to damages for loss of goodwill, work stoppage, computer failure or malfunction, or any and all other commercial damages or losses), even if such Contributor has been advised of the possibility of such damages.
- 9. Accepting Warranty or Additional Liability. While redistributing the Work or Derivative Works thereof, You may choose to offer, and charge a fee for, acceptance of support, warranty, indemnity, or other liability obligations and/or rights consistent with this License. However, in accepting such obligations, You may act only on Your own behalf and on Your sole responsibility, not on behalf of any other Contributor, and only if You agree to indemnify, defend, and hold each Contributor harmless for any liability incurred by, or claims asserted against, such Contributor by reason of your accepting any such warranty or additional liability.

END OF TERMS AND CONDITIONS

APPENDIX: How to apply the Apache License to your work.

To apply the Apache License to your work, attach the following boilerplate notice, with the fields enclosed by brackets "{}" replaced with your own identifying information. (Don't include the brackets!) The text should be enclosed in the appropriate comment syntax for the file format. We also recommend that a file or class name and description of purpose be included on the same "printed page" as the copyright notice for easier identification within third-party archives.

Copyright {yyyy} {name of copyright owner}

Licensed under the Apache License, Version 2.0 (the "License"); you may not use this file except in compliance with the License. You may obtain a copy of the License at

#### http://www.apache.org/licenses/LICENSE-2.0

Unless required by applicable law or agreed to in writing, software distributed under the License is distributed on an "AS IS" BASIS, WITHOUT WARRANTIES OR CONDI-TIONS OF ANY KIND, either express or implied. See the License for the specific language governing permissions and limitations under the License.

### ■ **The serial number is indicated on the SPEC NAME PLATE.**

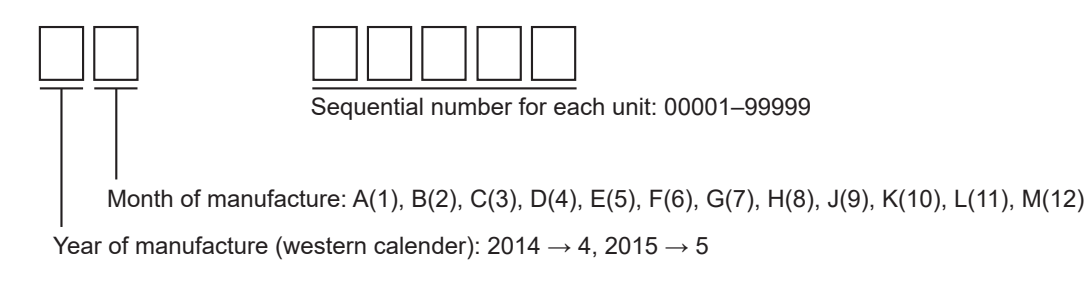

Please be sure to put the contact address/telephone number on this manual before handing it to the customer.

## **MITSUBISHI ELECTRIC CORPORATION**

**HEAD OFFICE:** TOKYO BLDG., 2-7-3, MARUNOUCHI, CHIYODA-KU, TOKYO 100-8310, JAPAN